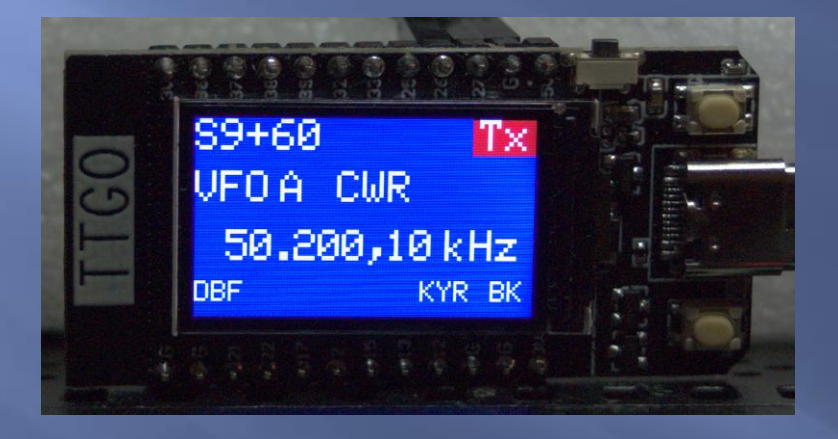

# **INTRODUCTION À L'ESP32**

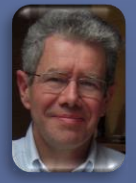

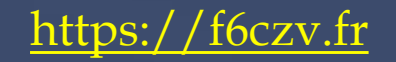

### Sommaire

- Garactéristiques des ESP32
- Moniteur Temps-réel
- Kits de développements
- Ateliers de développements
- Références

### Caractéristiques des ESP32

ESP32 est un SOC (System On Chip)

- Deux coeurs Xtensa® 32-bit LX6
- Un co-processeur ULP (Ultra Low Power)
- Intègre le Wifi 2,4 GHz
- Intègre le Bluetooth et le BLE
- Ume gamme de chips avec des performances différentes :  $\blacksquare$  ESP32, C1, C2, C3, S1, S2, S3
- $\Box$  28 ou 32 pins

### Possibilités en mémoires

### Embedded Memory

- 448 KB Internal ROM
- 520 KB Internal SRAM
- $-8$  KB RTC FAST Memory
- - 8 KB RTC SLOW Memory
- External Memory
	- **Off-chip SPI memory can be mapped into the available address space as** external memory. Parts of the embedded memory can be used as transparent cache for this external memory.
		- Supports up to 16 MB off-Chip SPI Flash.
		- Supports up to 8 MB off-Chip SPI SRAM.

### Types de modules Espressif

 ESP32-WROOM ESP32-WROVER □ ESP32-MINI E [Les modules Espressif](https://www.espressif.com/en/products/modules)

### Moniteur temps-réel

- □ Free RTOS (Real Time Operating System)
	- Multi-tâches
	- Allocation du processeur aux tâches par slots de 1ms
	- Permet de gérer le multi-cores (Wifi, Bluetooth sur le Core 0, appli sur Core 1)

### Kits de développement

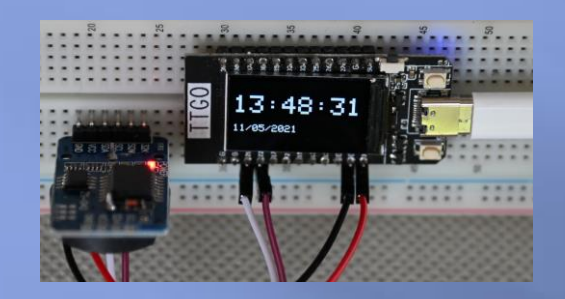

TTG0 T-**Display** 

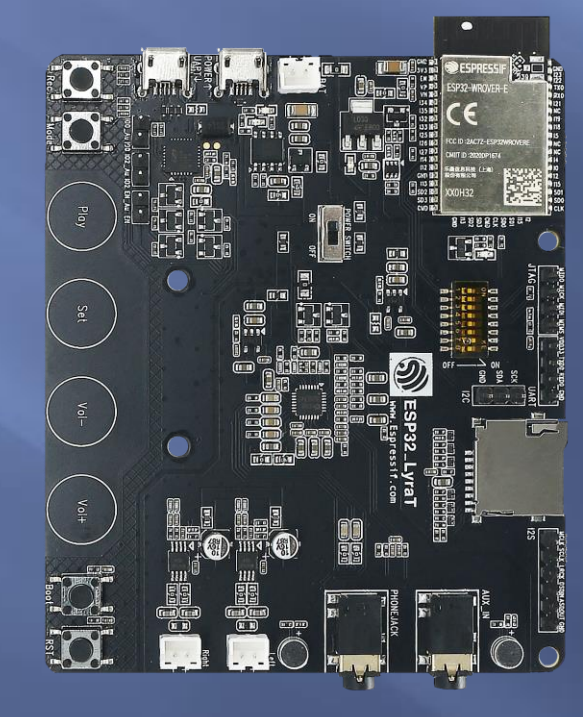

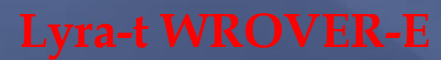

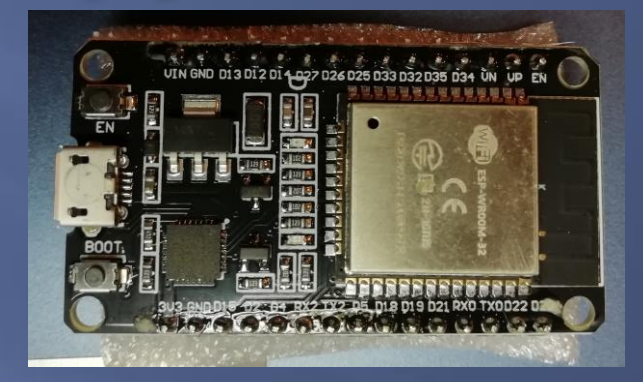

### **EC Buying**

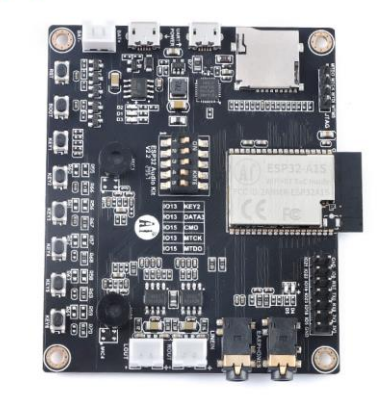

**ESP32-Audio-Kit** 

### **TTGO T-Display**

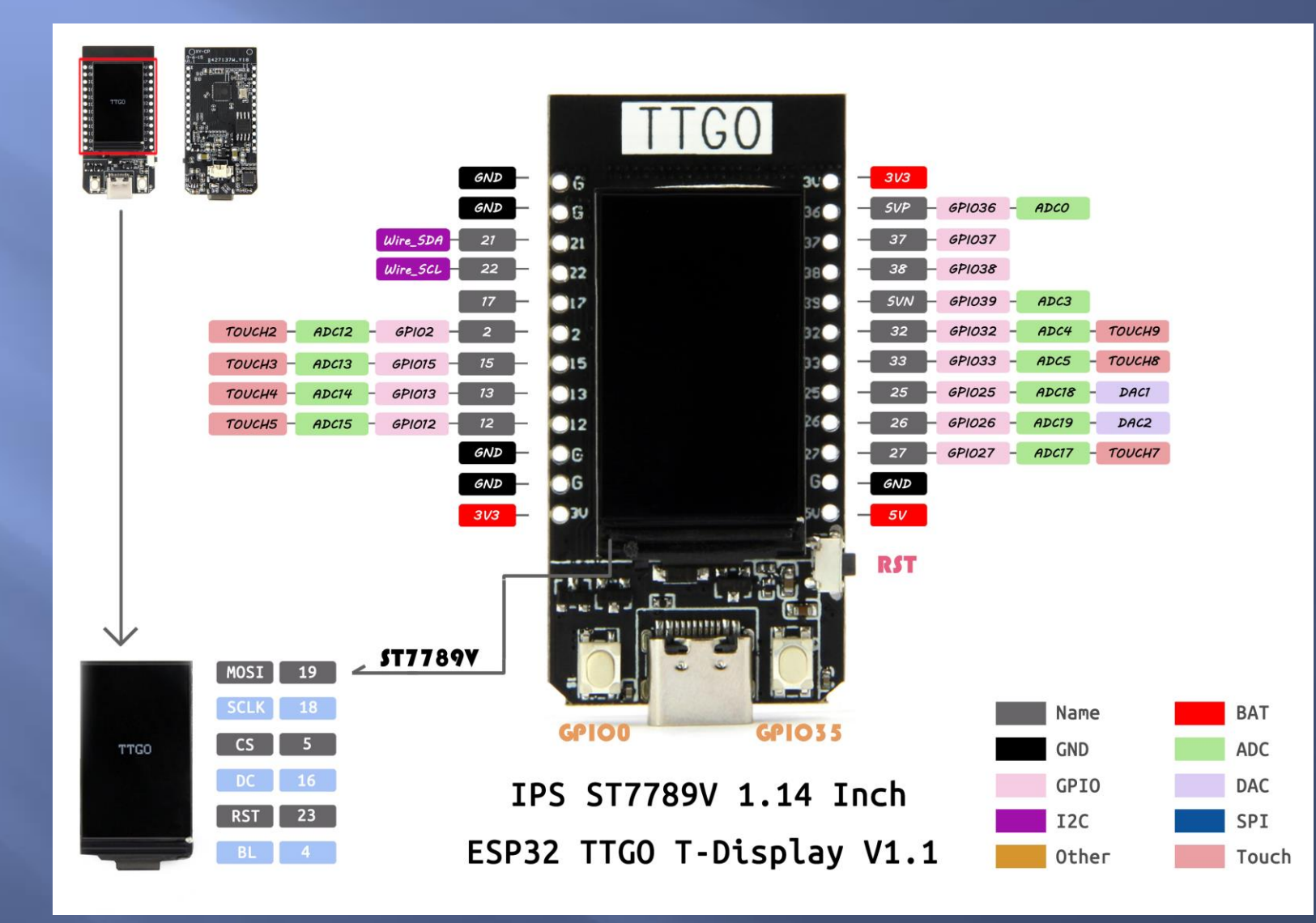

# WROOM32

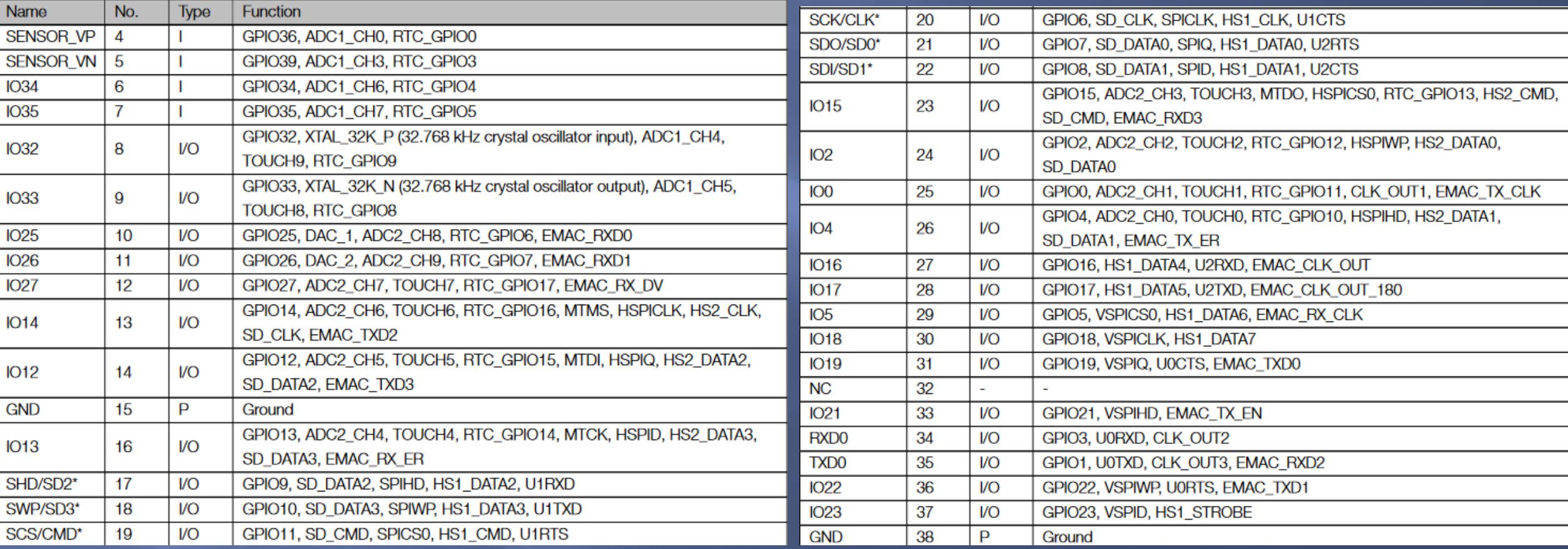

### 4 MB FLASH

### Lyra-T

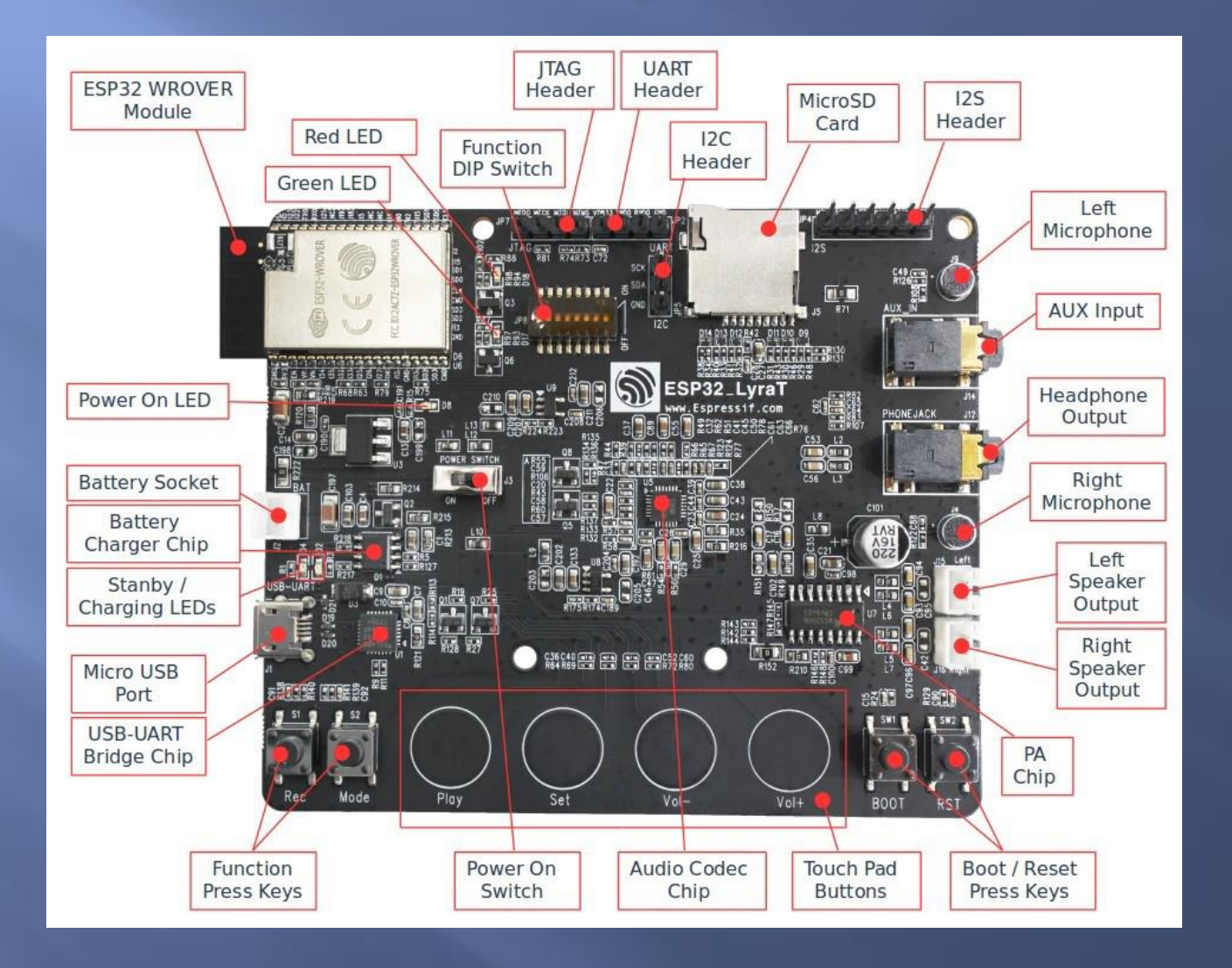

### Ateliers de développement

- IDE Arduino : le plus facile
- Ateliers espressif :
	- $\blacksquare$  IDF : langage de commande dans shell ou powershell  $\odot$
	- ADF : surcouche de l'IDF pour les développements audio
	- ESP-Skainet : surcouche pour la reconnaissance vocale
	- …
	- Espressif IDE : dérivation d'Eclipse

### Ateliers de développement

 Visual Studio Code : encapsulation de l'IDF espressif PlatformIO

### **IDE Arduino** Installation des cartes ESP32

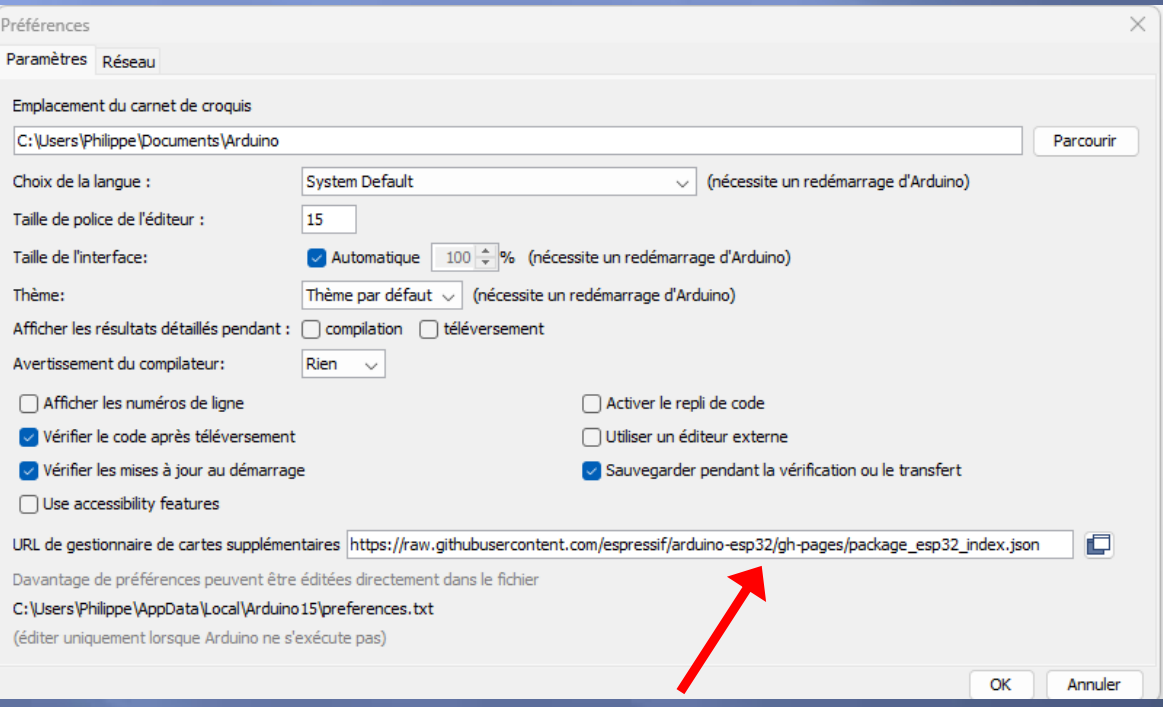

Préférences  $\times$ Paramètres Réseau Localisation du croquis.: c:\Users\Philippe\Documents\Arduino **PARCOURIR** □ Afficher les fichiers à l'intérieur de Sketches. 14 Taille de police de l'éditeur: Échelle de l'interface: Automatique 100  $\%$ Thème de couleur: Light (Arduino)  $\checkmark$ Langage de l'éditeur:  $\vee$  (Rechargement requis) français Afficher la sortie de débogage verbeuse pendant □ compiler □ téléverser Avertissements du compilateur None  $\sim$ □ Vérifier le code après le téléversement Enregistrement automatique □ Suggestion rapide pour l'éditeur URL de gestionnaire de cartes supplémentaires: https://raw.githubusercontent.com/espressif/arduino-esp32/gh-pag ( PD ) **ANNULER** OK

**1.8.19 2.0.3**

### Quelques retours

- Attention c'est du 3V !
- Suivant les modules téléchargement automatique ou par boot/reset
- Pour une liaison série
	- SoftwareSerial (Arduino) est remplacée par HardwareSerial
	- $\blacksquare$  UART 0 = USB, UART 1 = système, UART 2 = libre
	- Pins souvent à redéfinir dans l'initialization
- **<u>El</u>** Partitionnement possible de la mémoire FLASH : creation d'une mémoire SPIFFS (Serial Peripheral Interface Flash File System) pour stocker le code d'un client web (photos, HTML, CSS, Javascript) par exemple □ Consulter f6czv.fr ©

# Références

### **E**spressif

- [Espressif.com](https://www.espressif.com/en)
- **[Sommaire ESP32](https://www.espressif.com/en/products/socs/esp32)**
- **Github [Espressif](https://github.com/espressif)**
- **E** Lilygo
	- [Lilygo](https://www.lilygo.cc/)
	- Github [: Lilygo](https://github.com/Xinyuan-LilyGO)
- AI Thinker
	- [AI-Thinker](http://www.ai-thinker.com/)
	- Github [: AI-Thinker A1S Audio Kit](https://github.com/Ai-Thinker-Open/ESP32-A1S-AudioKit)
	- [AI Thinker](https://docs.ai-thinker.com/en/esp32-audio-kit) Audiokit
	- [The 'AI Thinker Audio Kit' Arduino Challenge](https://www.pschatzmann.ch/home/2021/12/06/the-ai-thinker-audio-kit-experience-or-nothing-is-right/)

### Références

- Random Nerd [Tutorials](https://randomnerdtutorials.com/projects-esp32/) (ESP32)
- [Microcontroleurs-mcu](https://projetsdiy.fr/microcontroleurs-mcu/esp32-iot/) esp32-iot
- □ [Andreas Spiess](https://www.youtube.com/playlist?list=PL3XBzmAj53RnZPeWe799F-uoXERBldhn9) (ESP32)
	- [RTOS](https://www.youtube.com/watch?v=684KSAvYbw4&list=PL3XBzmAj53RnZPeWe799F-uoXERBldhn9&index=12)
	- **[ESP32 Audio Tutorial with lots of examples](https://www.youtube.com/watch?v=a936wNgtcRA&list=PL3XBzmAj53RnZPeWe799F-uoXERBldhn9&index=5)**
- Philippe f6czv
	- [Site f6czv](https://f6czv.fr/)
	- [Github](https://github.com/Phil-f6czv) f6czv

# Références

### **E** Ateliers :

- **IDE Arduino:** 
	- <https://www.arduino.cc/en/software>
- DF Espressif :
	- [Standard Setup of Toolchain for Windows](https://docs.espressif.com/projects/esp-idf/en/latest/esp32/get-started/windows-setup.html)
- ADF Espressif :
	- [Espressif](https://docs.espressif.com/projects/esp-adf/en/latest/get-started/index.html) ADF
	- [AI Thinker A1S SDK](https://github.com/Ai-Thinker-Open/ESP32-A1S-AudioKit)
- **Microsoft Visual Studio Code** 
	- VS [Code](https://code.visualstudio.com/)
	- **Installation [IDF Espressif](https://www.youtube.com/watch?v=nabRhsqqxRs)**
- PlatformIO :
	- [PlatformIO.org](https://platformio.org/)
	- [bien-commencer-la-programmation-des-esp32-avec-platformio](https://projetsdiy.fr/bien-commencer-la-programmation-des-esp32-avec-platformio/)